## **TE Viewer Studenten : Veel gestelde vragen – probleemoplossingen**

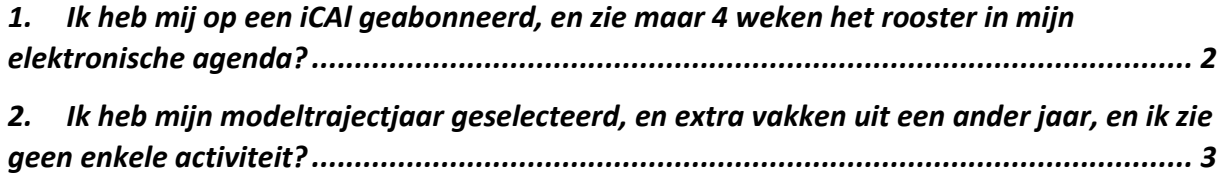

## <span id="page-1-0"></span>1. Ik heb mij op een iCAl geabonneerd, en zie maar 4 weken het rooster in mijn elektronische agenda?

Je dient eerst de periode aan te duiden alvorens het rooster op te vragen

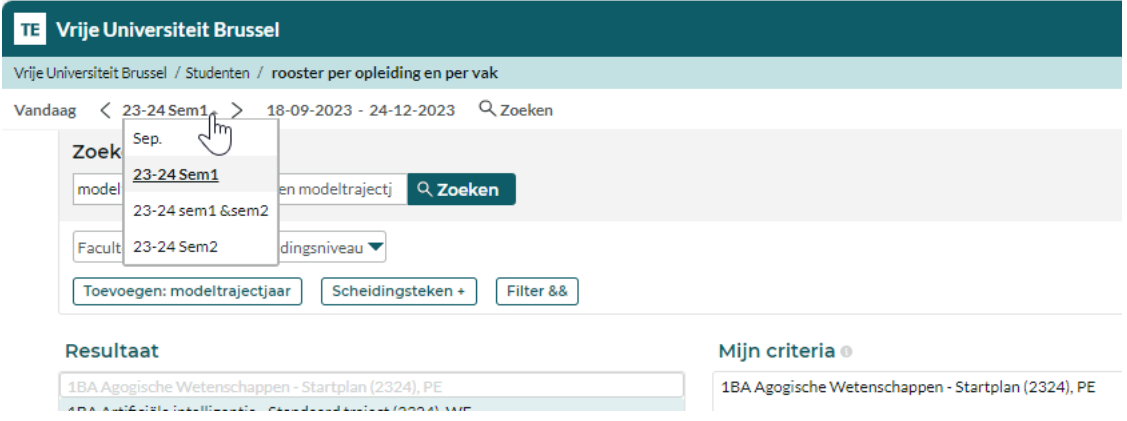

Daarna kan jij bij klikken op "Abonneren" voor je iCal de vooraf geselecteerde periode selecteren

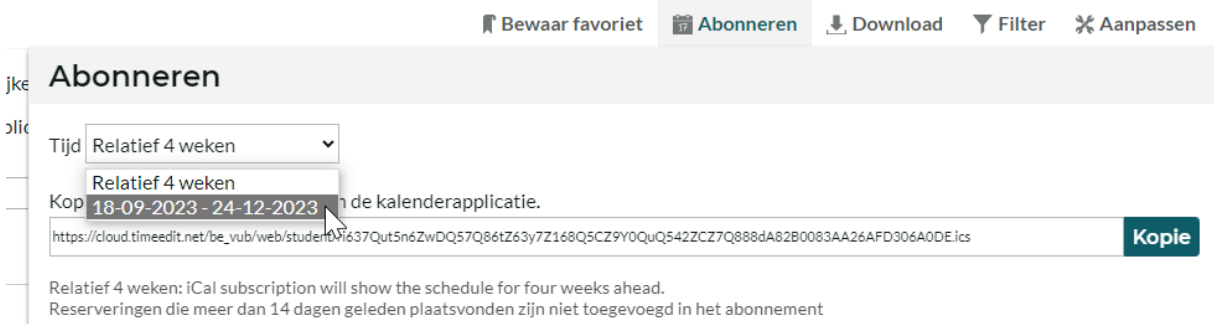

<span id="page-2-0"></span>2. Ik heb mijn modeltrajectjaar geselecteerd, en extra vakken uit een ander jaar, en ik zie geen enkele activiteit?

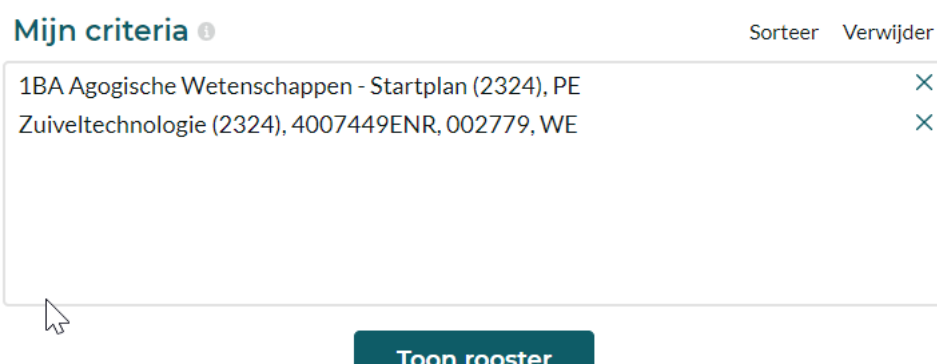

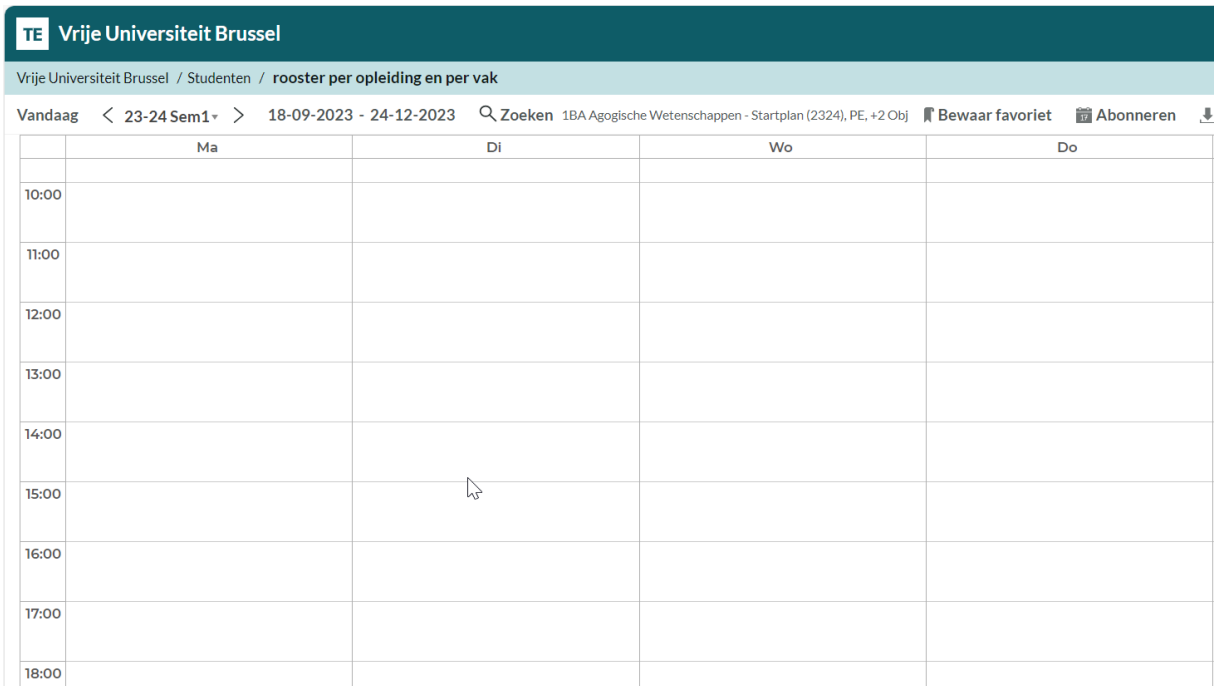

Als je twee of meerdere zoekopdrachten combineert plaats je een + teken tussen de verschillende

objecten

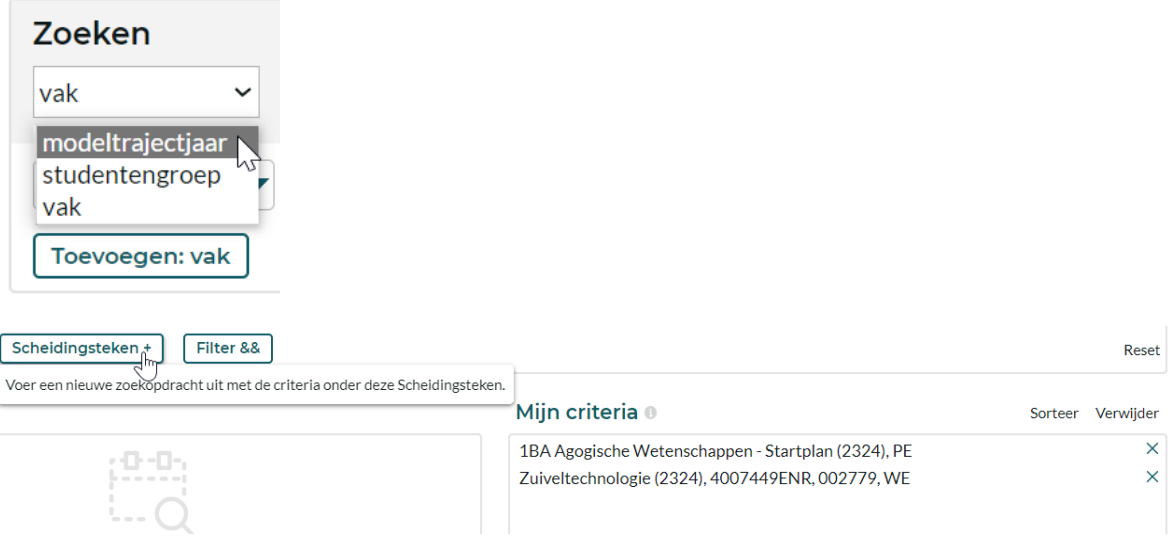

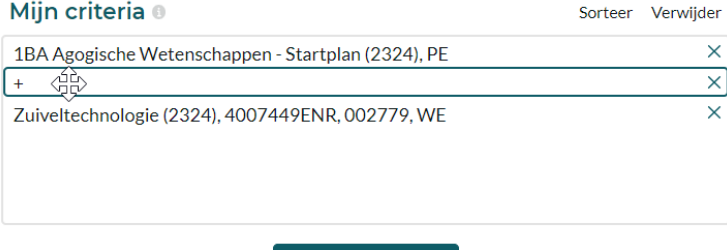

**Toon rooster** 

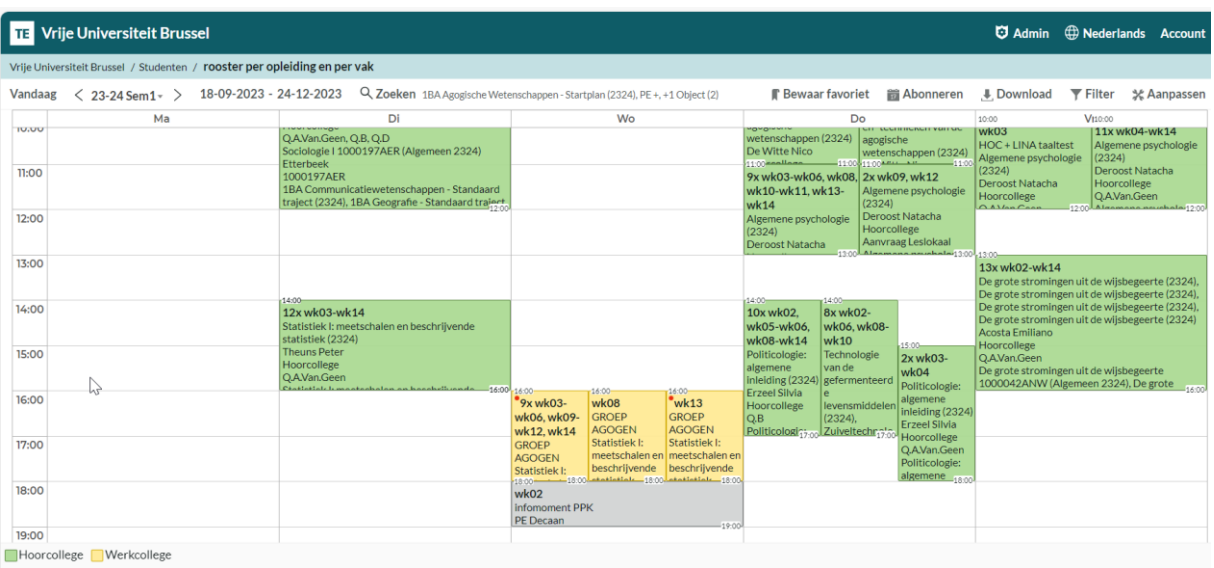